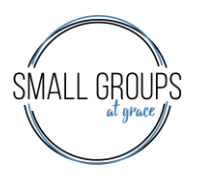

## ON YOUR PERSONAL COMPUTER

Follow this link to the Grace Church website [gracechurchco.com/growingfurther](https://www.gracechurchco.com/growingfurther) to find the Growing Further questions for a sermon message.

Once you are on the Growing Further page, cursor down to find the specific sermon which you want questions for. Click on the week that you want to pull up.

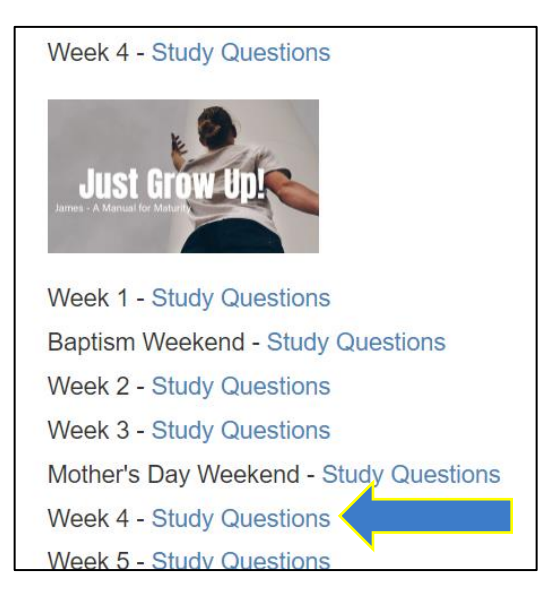

You can save the questions to your computer by clicking on the download icon. You can print the questions by clicking on the printer icon.

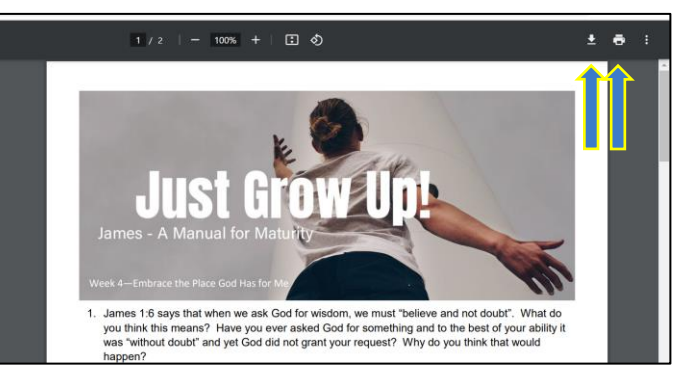

## ON THE GRACE MOBILE APP

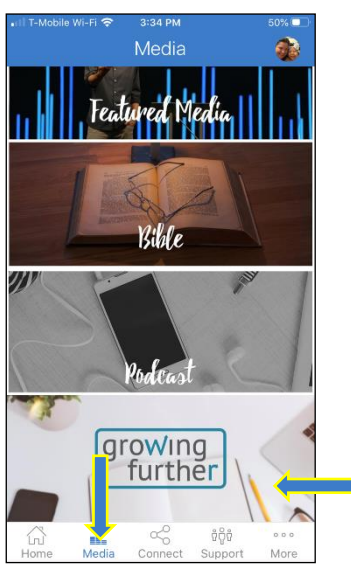

In the Grace app select "Media" at the bottom of the screen, then scroll down and select the "Growing Further" panel.

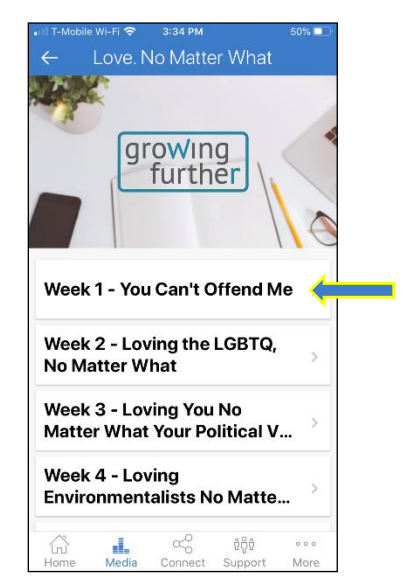

Select the sermon series you want, and then select the specific week which you want questions for.

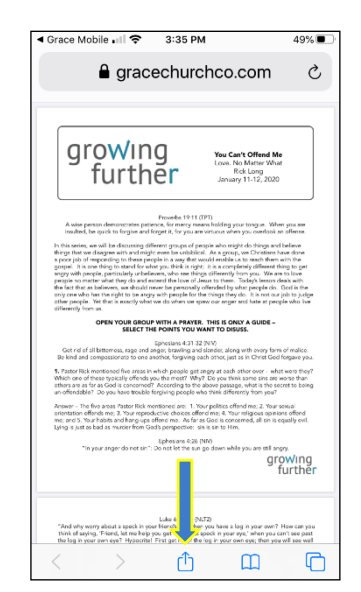

Click on the share icon to send the notes by email, message or to the printer.

1

## WATCHING PAST SERMONS ON YOUR PERSONAL COMPUTER

Since Growing Further questions are associated with each sermon message, you can use these with your small group to go more in-depth on the sermon topic each week. If you did not yet watch the sermon message, you can view it on our website.

To begin, go to our website at [gracechurchco.com,](https://www.gracechurchco.com/) select "WATCH", then click "Watch Messages".

Page down until you find the sermon series you are interested in. Click on the "WATCH SERIES" button.

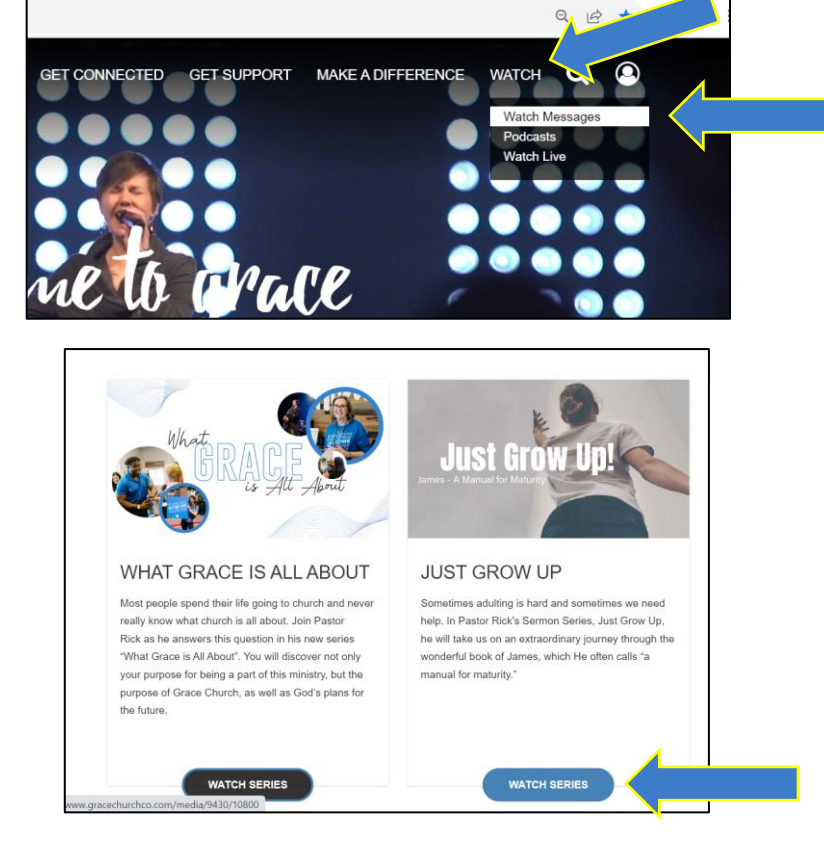

When the sermon series messages come up, use the cursor to select the specific sermon you want to watch. Press the Play icon to watch.

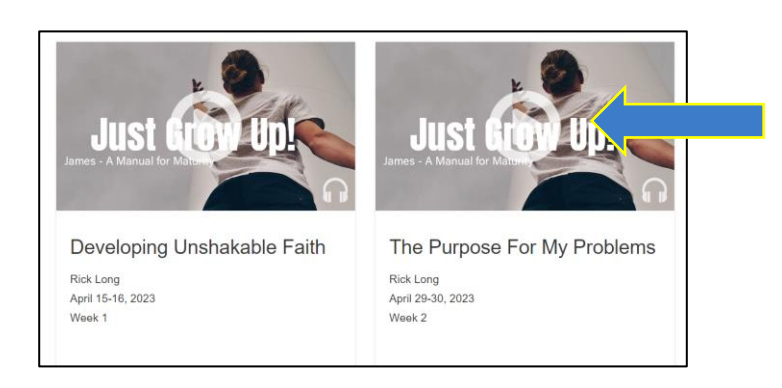

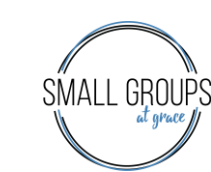